# Examensarbete: Fördjupning inom streckkoder i Android

Författare: Urban Kertes Uppdragsgivare: MMT AB

Utbildning: Javautvecklare, Teknikhögskolan Kurs: Examensarbete, 25 YH-poäng Handledare: Hans Sandström Göteborg 2014-03-041

# 1 INNEHÅLLSFÖRTECKNING

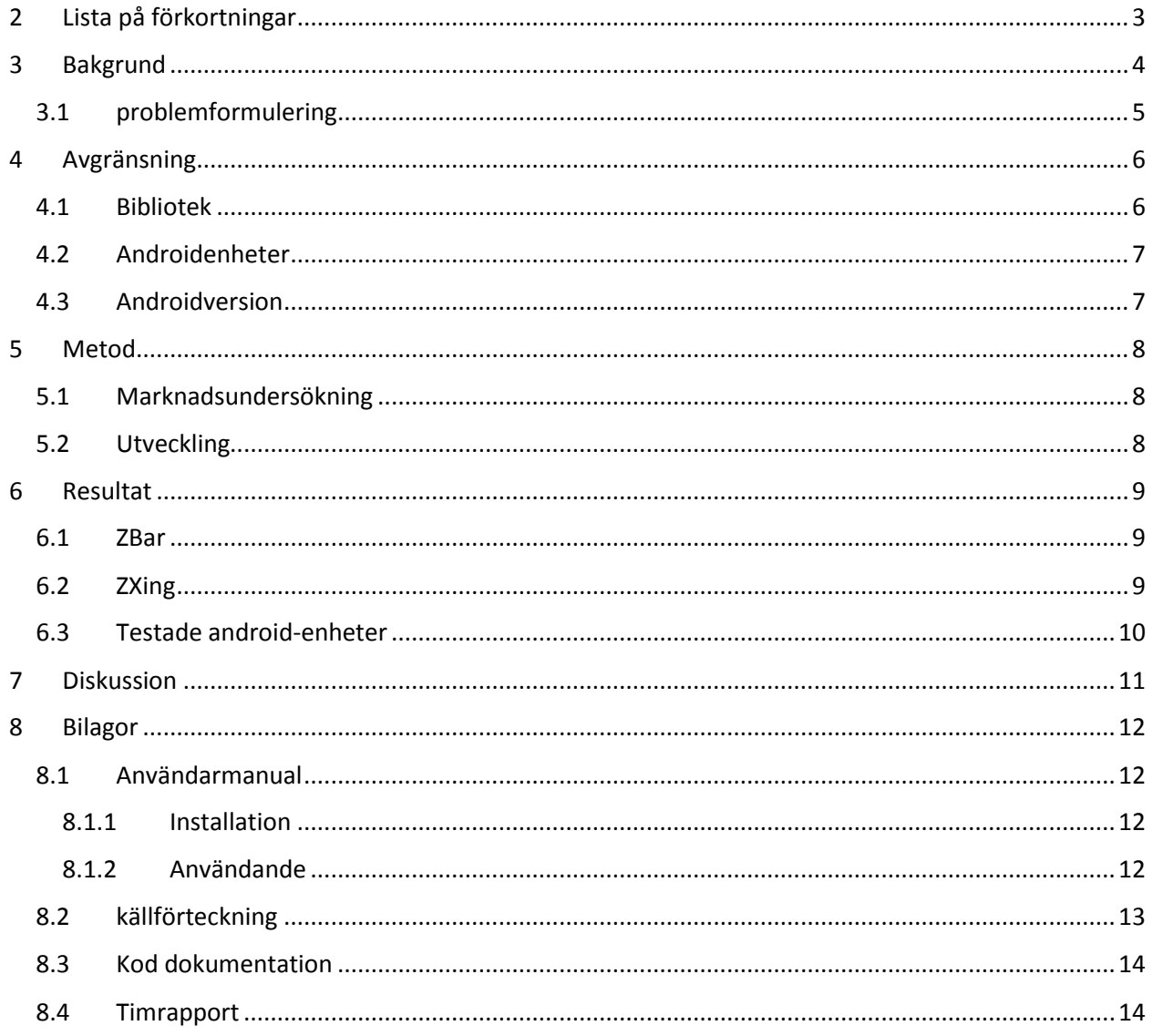

# <span id="page-2-0"></span>**2 LISTA PÅ FÖRKORTNINGAR**

LIA: Lärande i arbete

1D: En-dimensionell streckkod

2D: Tvådimensionell streckkod

XML: Extensible Markup Language

RFID: Radio frequency identification

UPC: Universal Product Code

JNI: Java Native Interface

#### GNU LPG: GNU Lesser General Public License

QR-code: Quick Response code

# <span id="page-3-0"></span>**3 BAKGRUND**

Jag har valt att fördjupa mig inom streckkoder främst för att förbereda mig inför min LIA. Under min LIA-period kommer jag att arbeta med streckkoder för en inventeringsapplikation på företaget MMT (Marin MätTeknik) AB. Jag kommer också att jobba med Android och förhoppningsvis hinna med att utveckla ett flertal applikationer.

På grund av detta, samt att jag skulle kunna tänka mig att arbeta med utveckling för Androidplatformen efter min utbildning så föll sig examensarbetets fokus naturligt.

Applikationen jag skall utveckla skall kunna läsa in streckkoder och med hjälp av denna kod kunna hitta inventarier i en databas. Ett antal av inventariernas fält skall kunna ändras i appen, och huvuddatabasen skall kunna uppdateras.

För att detta skall kunna fungera smidigt behövs en snabb och kraftfull kod-skanner. Jag har för detta syfte undersökt vad som finns på marknaden, både betalversioner och öppen källkod, och valt ut att testa två stycken lösningar i en Android-app som medföljer mitt examensarbete.

#### <span id="page-4-0"></span>**3.1 PROBLEMFORMULERING**

MMT behöver ett system för att bättre kunna hantera inventarier när flyttas mellan olika platser och olika fartyg. De har i nuläget en databas kallad Amos för att kunna hålla reda på inventarier, och har själva utvecklat en web-version; Wamos. Men de har behov av en smidigare lösning när inventarier byter plats, och en app skulle kunna lösa detta.

Appen behöver kunna skanna streckkoder av typen "CODE 39" av behöver använda sig av ett skanningsbibliotek för detta ändamål. Det finns flera sådana bibliotek att tillgå, och vilken som skall användas måste bestämmas.

Vidare behöver det testas att "vanliga" mobiltelefoners och läsplattors kameror klarar av att skanna streckkoder på ett snabbt och smidigt sätt.

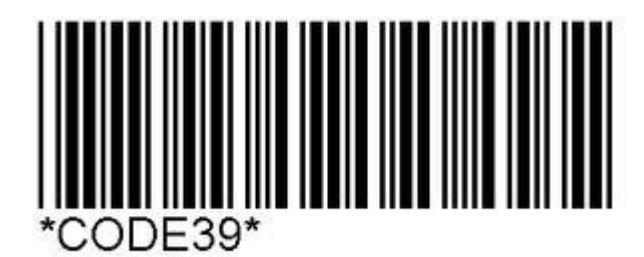

# <span id="page-5-0"></span>**4 AVGRÄNSNING**

Jag har valt att göra tre avgränsningar i mitt examensarbete.

## <span id="page-5-1"></span>**4.1 BIBLIOTEK**

Jag har valt att avgränsa de testade skanningsbiblioteken till de två populäraste på Androidplattformen. Vilka dessa är har jag undersökt genom utvecklingsforumet Stack Overflow [\(http://stackoverflow.com/\)](http://stackoverflow.com/), Googles webbutik Google Play samt olika Android -bloggar och hemsidor.

#### **ZBar**

Zbar är ett skanningsbibliotek som erbjuds som öppen källkod under licensen GNU LPG [\(http://en.wikipedia.org/wiki/GNU\\_Lesser\\_General\\_Public\\_License\)](http://en.wikipedia.org/wiki/GNU_Lesser_General_Public_License).

ZBar är programmerat i språket C och det finns versioner till många olika platformar, som Windows, Linux, Iphone och Android. För att kunna använda biblioteket på Androidplatformen används JNI, som möjliggör exekvering av C-kod i Java.

## **ZXing**

ZXing ("zebra-crossing") är ett bibliotek för skanning av de flesta typer av streckkoder, som kan användas som öppen källkod under licensen Apache 2.0 (http://www.apache.org/licenses/LICENSE-2.0.html).

Det går att implementera ZXing direkt i sin app, men upphovsmännen förespråkar att man hellre skall ladda ner appen Barcode Scanner [\(https://play.google.com/store/apps/details?id=com.google.zxing.client.android\)](https://play.google.com/store/apps/details?id=com.google.zxing.client.android) och använda sig av dess skanningsmotor via Intents.

## <span id="page-6-0"></span>**4.2 ANDROIDENHETER**

Min andra avgränsning är antalet typer av mobiltelefoner och läsplattor som jag har kunnat testa skanningsbiblioteken på. Detta är en självklar praktisk avgränsning då jag inte har fysisk tillgång till alla de Android-enheter som finns på marknaden i dagsläget. Jag har dock kunnat få tillgång till de modeller som skall användas på MMT, LG Nexus 5 samt Acer Nexus 7.

Modellerna jag har testat är:

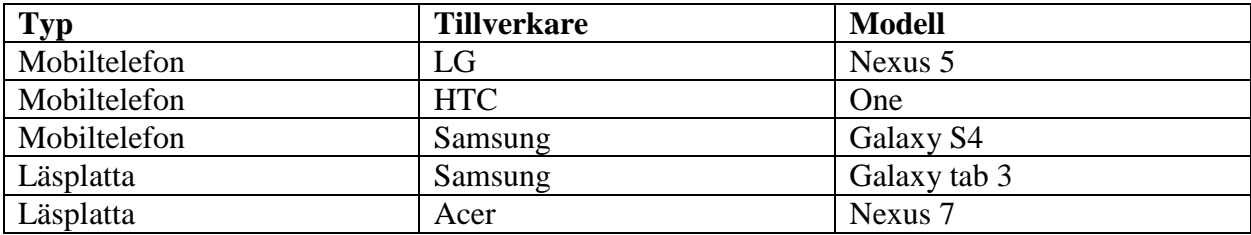

#### <span id="page-6-1"></span>**4.3 ANDROIDVERSION**

Den tredje och sista avgränsningen är vilken Android-version som appen skall utvecklas för.

Jag har i samråd med MMT utvecklat appen från version 4.03 (Ice Cream Sandwich) och högre versioner. Detta beslut togs då MMT har nyare mobiltelefoner och läsplattor bland sina användare, och ingen annan publik är tänkt för appen i nuläget.

# <span id="page-7-0"></span>**5 METOD**

Min metod har bestått av två delar.

#### <span id="page-7-1"></span>**5.1 MARKNADSUNDERSÖKNING**

Jag har undersökt marknaden för skanningsbibliotek och genom sökningar på forum, bloggar och webbutiker och hittat två stycken lämpliga kandidater.

Jag har satt mig in i dessa biblioteks fördelar och nackdelar och läst om andra utvecklares erfarenheter med dem.

## <span id="page-7-2"></span>**5.2 UTVECKLING**

Jag har utvecklat en Android-app som testar de skanningsbibliotek jag valt ut under verkliga förhållanden. Jag har med appens hjälp kunnat välja ut det bibliotek som jag anser passa MMTs behov bäst.

# <span id="page-8-0"></span>**6 RESULTAT**

Jag har utvecklat en Android-app som använder sig av skanningsbiblioteken ZBar och ZXing (via appen Barcode Scanner).

Jag har via den bestämt mig för att använda skanningsbiblioteket Zbar. Detta beslut grundas på följande slutsatser:

## <span id="page-8-1"></span>**6.1 ZBAR**

#### **Fördelar**:

- 1. ZBar är ett enkelt och robust bibliotek som inte kraschat en gång under min testperiod.
- 2. Det är relativt enkelt och smidigt att använda och integrera i en app.
- 3. Det skannar snabbt.
- 4. Det är populärt och det finns mycket hjälp att tillgå.
- 5. Det är öppen källkod

#### **Nackdelar**

- 1. Det är skapat av en person, och därför kanske mer sårbart än ett bibliotek utvecklat av en grupp.
- 2. Det är skrivet i språket C och används på Android via JNI. Detta kan möjligen göra det mindre robust än ett bibliotek skrivit direkt i Java och vara svårare att debugga på Android.

## <span id="page-8-2"></span>**6.2 ZXING**

#### **Fördelar**:

- 1. ZXing är mycket populärt (dess tillhörande app Barcode Scanner har 80 miljoner nedladdningar på Google Play), vilket talar väl för uppdateringar och hjälp.
- 2. Det har många funktioner
- 3. Det utvecklas av ett team istället för av bara en person
- 4. Det är öppen källkod.

#### **Nackdelar**

1. Det har många fler funktioner än vad MMT efterfrågar och är onödigt avancerat.

- 2. Det är komplicerat att integrera direkt i en app. Skaparna förespråkar att man installerar en separat app – Barcode Scanner – och skannar genom den appen.
- 3. Det används i landskaps-läge, och man måste alltså vända på telefonen varje gång man skall skanna.

Baserat på detta väljer jag att använda ZBar. Det är det bibliotek som enligt mig passar kundens behov bäst av de jag har prövat.

#### <span id="page-9-0"></span>**6.3 TESTADE ANDROID-ENHETER**

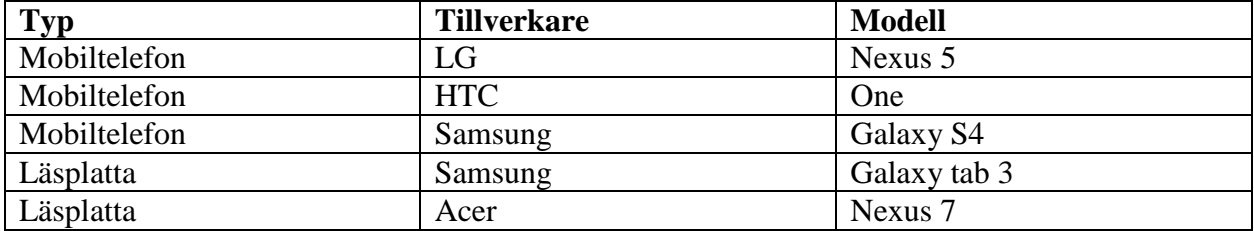

Vidare har jag provat min app på följande platformar:

Jag fann att inget av de skanningsbibliotek jag testat fungerade på läsplattan Samsung Galaxy Tab 3. Anledningen tror jag är att kameran har en dåligt fungerande autofokus, vilket är en funktion som används vid skanning av streckkoder.

Båda skanningsbiblioteken fungerade lika bra på alla andra testade enheter.

# <span id="page-10-0"></span>**7 DISKUSSION**

.

Möjliga förbättringar hade varit att undersöka fler skanningsbibliotek på marknaden. Anledningen till att så inte skedde är examenarbetets tidsomfattning, och att jag ansåg att de två mest populära biblioteken skulle räcka för att få en uppfattning.

Hade ingen av de två utvalda biblioteken fungerat efter MMTs krav hade jag fått undersöka marknaden mer ingående, men det var nu inte fallet då båda gick att använda tillfredställande.

Vidare hade det funnits en möjlighet att köpa en skanningslösning, såsom Barcode Scanner Plus [\(https://play.google.com/store/apps/details?id=com.srowen.bs.android\)](https://play.google.com/store/apps/details?id=com.srowen.bs.android). Detta behövdes nu ej då de två utvalda biblioteken fungerade.

Jag hade också kunnat testa appen på fler olika Android-enheter, men där hindrades jag av ekonomiska och praktiska begränsningar. De enheter som skall användas på MMT blev testade och fungerade bra.

En sista tanke är att jag hade kunnat implementera ZXing direkt i min app (istället för att kalla på Barcode Scanner via Intent) såsom jag gjorde med ZBar. Anledningen till att jag inte gjorde så var att utvecklarna inte rådde till detta, och tidsbrist: ZXing är ett mer avancerat bibliotek än ZBar och utvecklat för att användas via Intent (även om fullständig integration enligt utvecklarna är möjlig).

# <span id="page-11-0"></span>**8 BILAGOR**

### <span id="page-11-1"></span>**8.1 ANVÄNDARMANUAL**

#### <span id="page-11-2"></span>8.1.1 Installation

Ladda ner appen Examensarbete.apk från <https://bitbucket.org/ukertes/examensarbete2/downloads#download-321277>

Det lättaste sättet att installera appen på en telefon eller läsplatta är att maila filen Examensarbete.apk till sig själv via Gmail. Då kan man klicka på filen direkt på sin Androidenhet och välja att installera den.

Det går också att använda sig av appinstallationsverktyg som APK Installer [\(https://play.google.com/store/apps/details?id=com.potente.apk.installer\)](https://play.google.com/store/apps/details?id=com.potente.apk.installer) eller likande från Google Play. Följ sedan appinstallationsverktygets instruktioner.

#### <span id="page-11-3"></span>8.1.2 Användande

Appen Examensarbete är i sig lätt att använda. För att skanna en kod välj "Skanna Kod".

Välj sedan du vill skanna med hjälp av skanningsbiblioteket Zbar eller Zxing genom att trycka på respektive knapp.

För att använda Zxing behöver man installera Barcode Scanner [\(https://play.google.com/store/apps/details?id=com.google.zxing.client.android\)](https://play.google.com/store/apps/details?id=com.google.zxing.client.android)

Rikta kameran mot en streckkod och den kommer att skannas. Om du använder Zbar kan du välja att skanna fler koder utan att gå tillbaka.

Koderna skrivs in i en lista. Dra en kod åt höger i listan om du vill radera den. Tryck på knappen "Skicka skanning" om du vill skicka iväg koden/koderna t.ex via email.

#### <span id="page-12-0"></span>**8.2 KÄLLFÖRTECKNING**

Android Programming – The Big Nerd Ranch Guide av Bill Phillips och Brian Hardy (ISBN 0- 321-80433-3)

Android in Practice av Charlie Collins m.fl. (ISBN 1-935182-97-7)

Programming Android av Zigurd Mednieks m.fl. (ISBN 978-1-449-31664-8)

<http://stackoverflow.com/>

<https://github.com/zxing/zxing>

<https://github.com/zxing/zxing/wiki>

https://play.google.com/store/apps/details?id=com.google.zxing.client.androidtest

[http://en.wikipedia.org/wiki/Barcode\\_Scanner\\_\(application\)](http://en.wikipedia.org/wiki/Barcode_Scanner_(application))

https://play.google.com/store/apps/details?id=com.srowen.bs.android

<http://sourceforge.net/projects/zbar/>

<http://sourceforge.net/p/zbar/discussion/>

https://groups.google.com/

<http://en.wikipedia.org/wiki/ZBar>

<http://developer.android.com/index.html>

http://developer.android.com/training/camera/cameradirect.html

http://android-developers.blogspot.se/

<http://www.vogella.com/tutorials/android.html>

[http://www.keepautomation.com/code\\_39/](http://www.keepautomation.com/code_39/)

[https://code.google.com/p/barcode-](https://code.google.com/p/barcode-android/source/browse/#svn%2Ftrunk%2Fsrc%2Fcom%2Fsugree%2Fbarcodegen)

[android/source/browse/#svn%2Ftrunk%2Fsrc%2Fcom%2Fsugree%2Fbarcodegen](https://code.google.com/p/barcode-android/source/browse/#svn%2Ftrunk%2Fsrc%2Fcom%2Fsugree%2Fbarcodegen)

<http://www.howstuffworks.com/gadgets/high-tech-gadgets/upc.htm>

<http://www.barcodesinc.com/generator/index.php>

https://github.com/romannurik/Android-SwipeToDismiss

## <span id="page-13-0"></span>**8.3 KOD DOKUMENTATION**

Var vänlig se Index.html i bifogad fil JavaDocUrban.zip

För koden se https://bitbucket.org/ukertes/examensarbete2

## <span id="page-13-1"></span>**8.4 TIMRAPPORT**

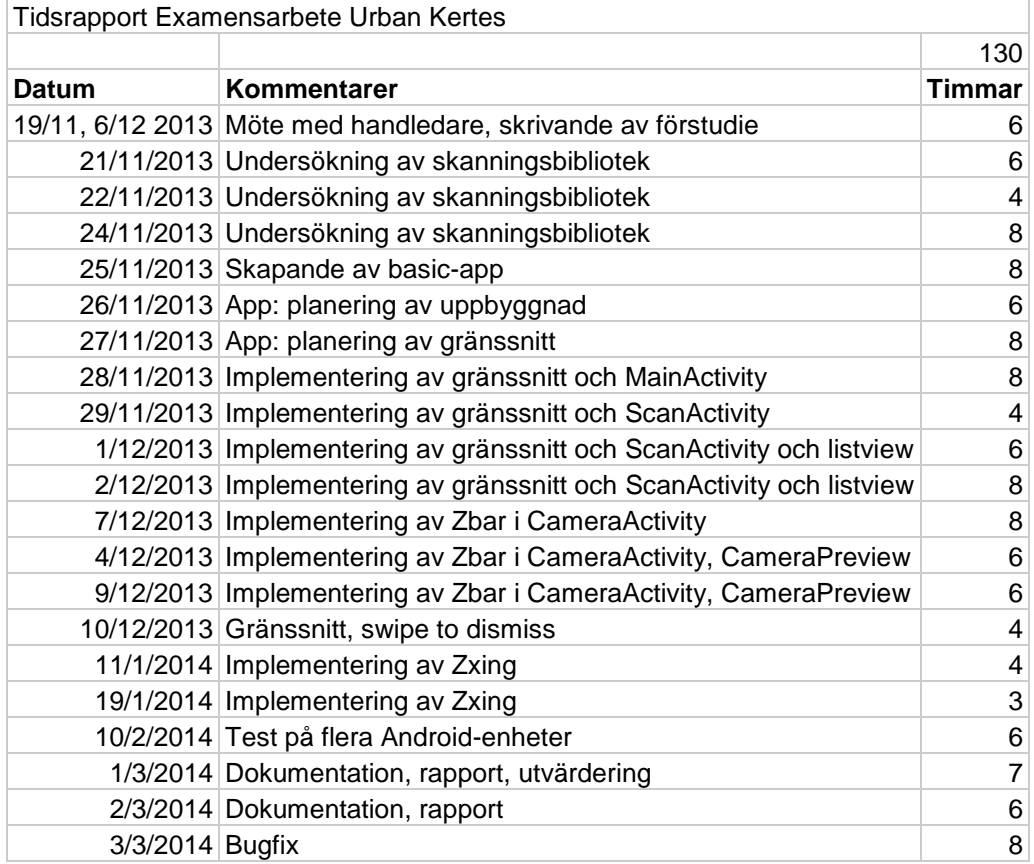